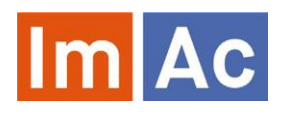

This project has received funding from the European Union's Horizon 2020 research and innovation programme under grant agreement No 761974.

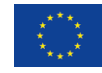

# Web SL Editor

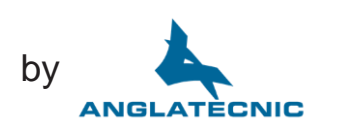

Web SL Editor is an ImAc tool for the production of sign language files to be used as access service on immersive programmes with 360º video.

# Main features

#### Web

• Web based and responsive design for universal access.

• Cross-platform and crossbrowser.

• Embedded 360º video player.

• Uses the webcam of your choice to record video segments.

#### Formats

- Possibility to work with different digital video codecs, formats and frame rates.
- Video sign language segments stored in a single compressed file allowing a better exchange between platforms.

#### 360º features

- Navigation through the Field of View (FoV) via angles.
- Button to specify the angle of the FoV where the speaker is located.
- Possibility of copying and pasting angles between segments.
- Possibility of setting a segment with no angle, in case there is no present speaker (Voice Over).

## Sign language segments

• Possibility to enter the dialogues as a subtitle in each SL (Sign Language) segment so a deaf or hard of hearing user can do the sign interpretation.

• The character in each SL segment gives information such as the speaker's name (that can be used by the 360º player with SL access service) and the style of the text that will be shown during the recording in case the sign interpreter is deaf or hard of hearing.

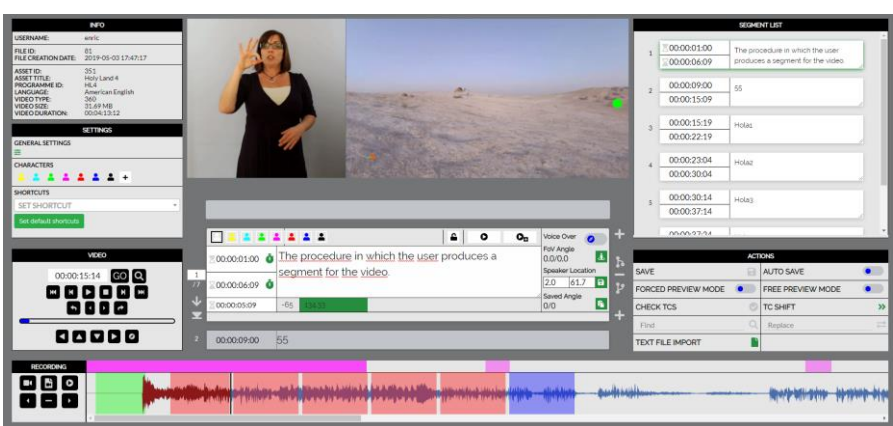

• The angle in each SL segment gives information of the FoV (Filed of View) in the 360º sphere of where the speaker is located. This angle is used by the 360° player with SL access service to inform of the speaker position and also during the sign interpretation recording so the main video turns automatically to the speaker.

• Special SL segment functions such as insert/delete/join/split segments, increase/decrease time codes of a segment group, automatic entry of TCs in relation to the previous ones, etc.

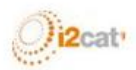

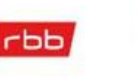

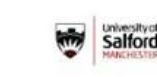

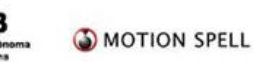

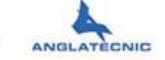

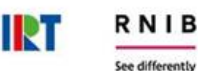

# **Controls**

• Video control buttons equipped with shortcuts for convenience (for instance frame by frame).

• Provides straightforward navigation between segments.

• Audio waveform to precisely place the segments and navigation when clicking on it.

#### Easy to use

• Buttons for inserting IN and OUT time codes to every segment and also to specify an angle for the given segment.

- Shortcuts for important actions.
- Navigation through segments (going backward or forward, jumping to first or last segment, choosing a segment by entering its number).

• Full text and their time codes on the right of the screen and navigate to the desired segment by clicking on it.

• Extremely configurable user settings to make the functionality as personalized as possible.

- Possibility to import text files.
- Possibility to auto-save work while working on it.
- Graphic and user-friendly environment.
- Check TC integrity.

# Recording

• A section named "Recording" is designed specifically for creating sign interpretation videos:

- » Record the sing interpreter video using the computer camera directly from the browser using native API.
- » Graphical countdown during the recording is provided.

» Possibility to preview recorded video.

» Possibility to import ready-to-use videos from hard disk.

» Possibility to delete the recorded videos or move them along the main video.

» "Short test" and "Long test" and adjustment of each segments with recorded video.

### **Preview**

• Output shown synchronized with the sign interpreter video.

• Different preview modes for easy checking:

» Forced preview: used as a mode of verification where the segments and their angles are bound with the video. The user cannot move the Field of View (FoV) freely as the video itself moves back to the angle where the speakeris located.

» Free preview: this mode is used for verification as well, the difference with forced preview is that segments are bound but the angles are not. This means that the user can move the FoV freely in the video independently of where the speaker is located as if they were using an HMD.

Contact<br>Contact Contact Anglatècnic to preview the Web SL Editor: *info@anglatecnic.com* Phasellus nec massa id massa commodo porttitor vitae nec ligula.

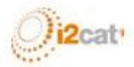

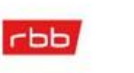

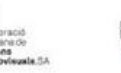

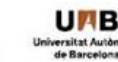

Salford

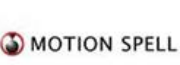

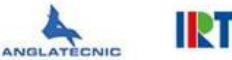

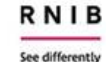